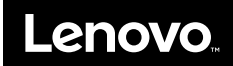

# **Quick Start Guide for Lenovo XClarity Energy Manager**

## **Installing Energy Manager**

Lenovo® XClarity® Energy Manager is <sup>a</sup> power and temperature management solution for data centers.

To download Energy Manager, go to <http://support.lenovo.com/docs/DS101160> and follow the instructions on the Web page.

After downloading, you can install it on any system. Your system should comply with the following hardware requirements:

- •A dual-core processor of 2.6 GHz or higher
- 8 GB RAM
	- •80 GB of hard disk drive space

Energy Manager is intended to be installed on the following operating systems:

- •Microsoft® Windows® Server® 2008
- •Microsoft Windows Server 2008 R2
- •Microsoft Windows Server 2012
- •Microsoft Windows Server 2012 R2
- •Red Hat Enterprise Linux 6 (EL6) Server
- •Red Hat Enterprise Linux 7 (EL7) Server
- •Novell SUSE Linux® Enterprise Server 11 (SLES 11)
- •Novell SUSE Linux Enterprise Server 12 (SLES 12)

For Windows OS, run the installer directly and follow graphic wizard to complete installation.

For Linux OS, unzip the pack and then launch the executable to complete installation.

**Notes:** Energy Manager supports the following Web browsers:

- •Mozilla Firefox 25
- •Google® Chrome® 31
- •Microsoft Internet Explorer® 9 and above

Energy Manager communicates with devices through multiple protocols, including IPMI, SSH, SNMP, WSMAN, HTTPS, and DCOM (WMI). These protocols should be allowed by the network firewall and the operating system firewall between Energy Manager and the devices.

## **Activating the License**

The license mechanism for Energy Manager limits the number of the managed devices in the hierarchy. You can determine the number of available licenses and used licenses by clicking 'About' in the banner area of Energy Manager.

By default, Energy Manager can manage Lenovo ThinkServer systems with Lenovo ThinkServer System Manager Premium (TSMP) directly. To manage systems without TSMP, you have to purchase <sup>a</sup> **Node License Pack**.

Follow the following steps to get the **Node License Pack**:

- 1. Purchase the **Node License Pack**, you will get **Token(s)** from Lenovo. A token is <sup>a</sup> series of numbers that represents management capability for 1 node, 5 nodes, or 50 nodes.
- 2. Request <sup>a</sup> **License Key** by submitting the information in the following table to the Lenovo License Support Center: [xceml@lenovo.com](mailto:xceml@lenovo.com)

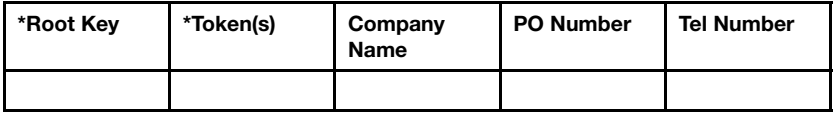

**Note:** The Root Key can be retrieved by clicking 'About' in the banner area of Energy Manager. Root Key and Token(s) are mandatory items; Company name, PO Number, and Tel Number will assist us to locate your Token(s) number in case they are lost.

- 3. Get the **License Key** from the Lenovo License Support Center.
- 4. Import the **License Key** by clicking the link 'Import new licenses' in the 'About' dialog. You can check the 'Purchased License Count' to see whether the license has been activated successfully or not.

## **Using Energy Manager**

To operate Energy Manager and manage devices, refer to the Lenovo XClarity Energy Manager User Guide, which is published on the Web page.

### **Trademarks**

Lenovo, the Lenovo logo, ThinkServer, and XClarity are trademarks of Lenovo in the United States, other countries, or both.

Internet Explorer, Microsoft, Windows, and Windows Server are trademarks of the Microsoft group of companies.

Chrome and Google are trademarks of Google Inc.

Linux is <sup>a</sup> registered trademark of Linus Torvalds.

Other company, product, or service names may be trademarks or service marks of others.

## **Lenovo XClarity Energy Manager**快速入门指南

## 安装**Energy Manager**

Lenovo® XClarity® Energy Manager是数据中心功耗及温度管理解决方案。

Energy Manager下载链接: <http://support1.lenovo.com.cn/lenovo/wsi/thinkservice/EnergyManager.html>

下载完成后,您可以在系统中安装Energy Manager。安装系统应遵循以下硬 件要求:

- •双核处理器,主频大于或等于2.6 GHz
- •8 GB 内存
- •80 GB 硬盘空间

Energy Manager支持安装在以下操作系统:

- •Microsoft® Windows® Server® 2008
- •Microsoft Windows Server 2008 R2
- •Microsoft Windows Server 2012
- •Microsoft Windows Server 2012 R2
- •Red Hat Enterprise Linux 6 (EL6) Server
- •Red Hat Enterprise Linux 7 (EL7) Server
- •Novell SUSE Linux® Enterprise Server 11 (SLES 11)
- •Novell SUSE Linux Enterprise Server 12 (SLES 12)

对于Windows操作系统,请运行安装程序并按照图形界面指示完成安装。

对于Linux操作系统,请解开压缩包并运行可执行文件完成安装。

**Notes:** Energy Manager支持以下浏览器:

- Mozilla Firefox 25
- •Google® Chrome® 31
- •Microsoft Internet Explorer® 9以上

Energy Manager使用多种协议与被管设备通讯,包括IPMI,SSH,SNMP, WAMAN,HTTPS以及DCOM(WMI)。网络及操作系统防火墙应允许Energy Manager通过这些协议与被管设备通讯。

### 激活许可证

Energy Manager许可证会限制数据中心结构中设备的数量。通过点击Energy Manager右上角"关于"图标,您可以在"关于"对话框查看已用和可用的许可设 备数量。

默认情况下,Energy Manager可直接管理Lenovo ThinkServer with TSMP(带 有Lenovo ThinkServer System Manager Premium的Lenovo ThinkServer服务 器)。除Lenovo ThinkServer with TSMP外,要管理其他设备必须购买Lenovo 软件许可证。

您可以按以下步骤获取软件许可证:

- 1. 向联想购买许可证,获取一个或者多个电子凭证。电子凭证是一个序列号, 它代表Energy Manager可以管理1个设备,5个设备或者50个设备。
- 2. 提交以下表格到联想许可证支持中心([xceml@lenovo.com](mailto:xceml@lenovo.com))申请许可证文 件。

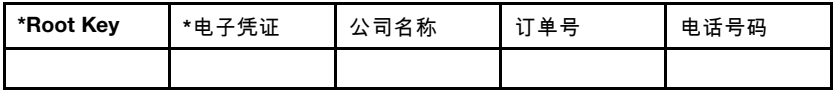

**Note:** 在Energy Manager的"关于"对话框中可以获得Root Key。Root Key和 电子凭证是表格必填项。如果电子凭证遗失,公司名,订单号以及电话号码 可以帮助我们找到您的电子凭证。

- 3. 从联想许可证支持中心获取许可证文件。
- 4. 点击"关于"对话框中"导入许可证"链接,导入许可证文件。您可以通过查看 "许可管理设备个数"以确定许可证是否被真正激活。

#### 使用**Energy Manager**

请参考Lenovo XClarity Energy Manager用户手册使用Energy Manager管理设 备。用户手册可以从联想Web页获取。

#### 商标

Lenovo、Lenovo 徽标、 ThinkServer 和 XClarity 是 Lenovo 在美国和/或其他 国家或地区的商标。

Internet Explorer、Microsoft、Windows 和 Windows Server 是 Microsoft 公 司集团的商标。

Chrome 和 Google 是 Google Inc 的商标。

Linux 是 Linus Torvalds 的注册商标。

其他公司、产品或服务名称可能是其他公司的商标或者服务标记。

**Second Edition (March 2016)**

**© Copyright Lenovo 2014, 2016.**

LIMITED AND RESTRICTED RIGHTS NOTICE: If data or software is delivered pursuant to <sup>a</sup> General Services Administration "GSA" contract, use, reproduction, or disclosure is subject to restrictions set forth in Contract No. GS-35F-05925.

Printed in China (1P) P/N: SP40A40104

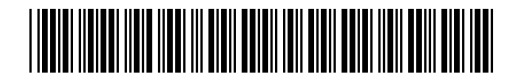